### **BAGIAN 2 ANALISIS DAN PERANCANGAN**

#### **2.1. Tahap Analisis**

Analisis merupakan suatu Tindakan mengumpulkan mencari dan meneliti suatu masalah yang akan dibahas dengan jelas sehingga lebih dalam memecahkan suatu masalah. Dari pengamatan terhadap perancangan dan implementasi aplikasi perhitungan produktifitas karyawan pada PT.XYZ Menggunakan Metodologi Auxiliary Time berbasis web maka didapatkan beberapa analisis sebagai berikut :

### **2.1.1. Analisis Hasil Wawancara**

Berdasarkan hasil wawancara dengan pihak perusahaan dan karyawan pada contact center PT.XYZ Permasalahan yang sedang berjalan pada saat ini karena belum adanya aplikasi yang menyediakan fitur monitoring produktifitas operator pada contact center PT.XYZ sehingga pihak perusahaan sedikit kesulitan dalam memonitoring produktifitas. Terutama titik terberat monitoring berada di peran seorang admin yang wajib memonitoring seluruh aktifitas baik aktifitas produktif maupun non produktif. Oleh karena itu sangat diperlukannya sebuah sistem yang mengatur mengenai hal ini.

# UNIVERSITAS

## **2.1.2. Analisi Kebutuhan Fungsional**

Kebutuhan fungsional adalah kebutuhan yang memiliki keterkaitan langsung dengan perancangan dan implementasi aplikasi perhitungan produktifitas karyawan pada contact center PT.XYZ.

Kebutuhan fungsional meliputi :

a. Admin

- Membuat user operator
- Melakukan real time monitoring aktifitas operator pada contact center
- Mengunduh laporan hasil rekapitulasi aktifitas aux operator contact center
- **Universitas Mercu Buana** • Mereset password menjadi default apabila diperlukan
- Mengolah hasil laporan yang sudah di unduh melalui aplikasi sesuai dengan kebutuhan yang diperlukan.
- b. Operator
	- Melakukan pelaporan aktifitas aux pada aplikasi dengan memilih menu aux sesuai dengan kebutuhan operator.

#### **2.1.3 . Kebutuhan Non Fungsional**

Analisis kebutuhan non fungsional yaitu untuk mengetahui spesifikasi kebutuhan system baik dari sisi hardware maupun software. Berikut ini kebutuhan non fungsional untuk perancangan aplikasi perhitungan produktifitas karyawan pada contact center PT.XYZ :

- a. Perangkat keras (Hardware):
	- o Laprop dengan spesifikasi Intel® Core i5-3317U CPU @1.70 Ghz, RAM 8 GB, Harddisk 500 GB.
- b. Perangkat Lunak (Software)
	- o Visual Studio Code versi 1.45
	- o Laravel versi 6.2
	- o Xampp versi 3.2.3

#### **2.2 Tahap Perancangan**

#### 'N. V F AS R. S **2.2.1. Flowchart Sistem**

Berikut Flowchart Sistem aplikasi perhitungan produktivitas karyawan pada contact center PT.XYZ yang memperlihatkan bagaimana proses seorang operator dapat menggunakan aplikasi ini dari langkah awal login sampai dengan penginputan opsi auxiliary yang dibutuhkan sehingga dapat terekap dengan jelas aktivitas yang dilakukan selama jam kerja dimulai sampai dengan berakhirnya jam kerja operator/ operator seperti yang tertera pada gambar berikut :

**Universitas Mercu Buana**

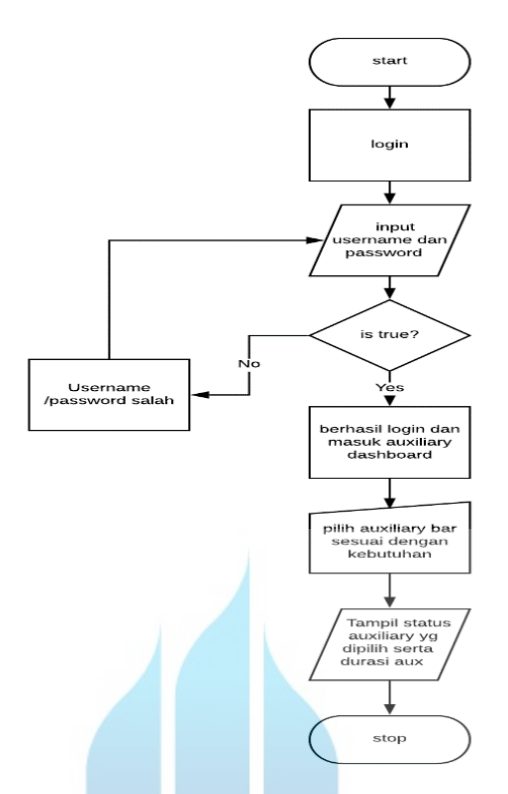

Gambar 2.1. Flowchart Aplikasi

Penjelasan dari diagram flowchart diatas, maka alur proses penginputan auxiliary time pada aplikasi perhitungan produktifitas karyawan contact center oleh operator sebagai berikut :

#### $\vee$ ERS I  $T$ A S  $N<sub>1</sub>$

- 1. Start 2. Operator / operator melakukan login menggunakan akun dengan
- memasukan email dan password yang sudah terdaftar.
- 3. Jika email dan password yang dimasukan salah, maka akan mendapatkan keterangan bahwa email atau password yang dimasukan tidak sesuai.
- 4. Jika berhasil, maka akan langsung masuk pada tampilan beranda .
- 5. Pada tampilan beranda tersedia menu aux yang dapat dipilih sesuai dengan keperluan aux dari operator.
- 6. Setelah memilih menu aux, maka akan tampil status aux yang dipilih dan durasi penggunaan aux.
- 7. Finish

#### **2.2.2. Use Case Diagram**

Use Case Diagram bertujuan untuk membantu pengguna dalam memahami dan mengerti banyak tentang bagaimana kegunaan dari system yang akan dibangun. Use Case Diagram dalam perancangan aplikasi perhitungan produktivitas karyawan contact center ini terdapat 2 aktor yaitu Administrator dan Operator / Operator untuk prosesnya dibagi dua yaitu proses penginputan auxiliary dan proses administrator mengunduh laporan auxiliary. Use Case Diagramnya seperti yang dapat terlihat berikut ini :

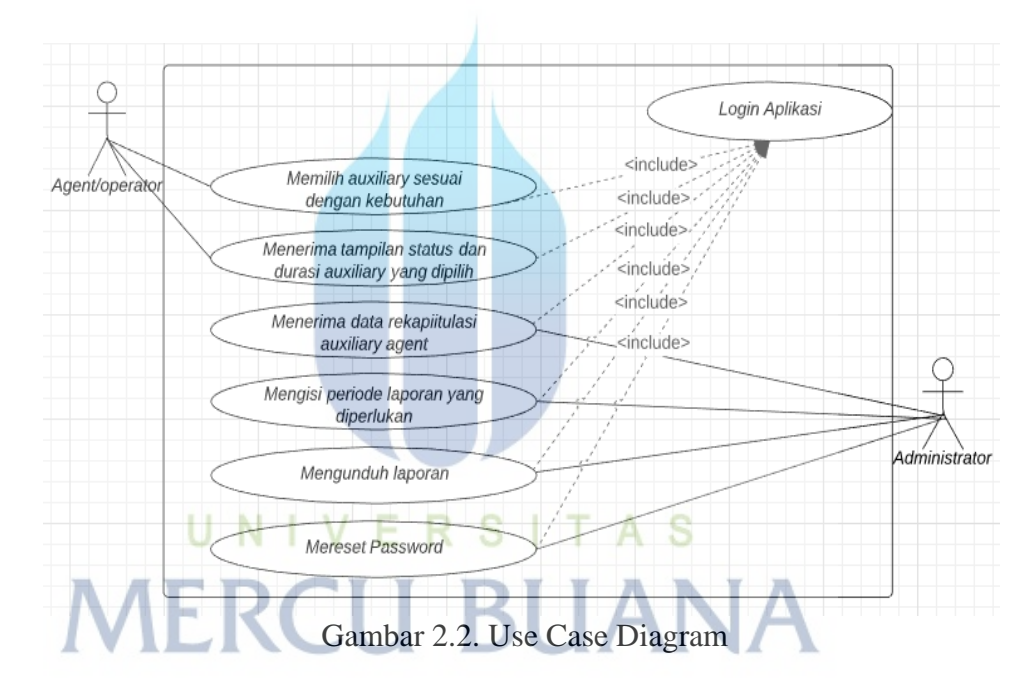

Penjelasan dari use case diagram diatas, maka skenario penginputan auxiliary oleh operator/operator yaitu sebagai berikut :

- 1. Operator/Operator melakukan login pada aplikasi terlebih dahulu.
- 2. Operator/Operator mendapatkan tampilan beranda yang berisi auxiliary bar.
- 3. Operator/Operator memilih auxiliary sesuai dengan kebutuhan aktivitasnya.
- 4. Setelah dipilih, maka operator/operator akan mendapatkan tampilan status auxiliary yang dipilih beserta durasinya.

**Universitas Mercu Buana**

Activity diagram adalah gambaran dari berbagai aliran aktivitas dalam system yang dirancang, bagaimana awalan masing-masing akan dimulai, keputusan yang mungkin terjadi dan bagaimana mereka berakhir. Activity Diagram dalam perancangan aplikasi perhitungan produktivitas karyawan contact center ini terdapat 2 aktor yaitu administrator dan operator/operator. Dan untuk prosesnya seperti yang tergambar ada activity diagram berikut :

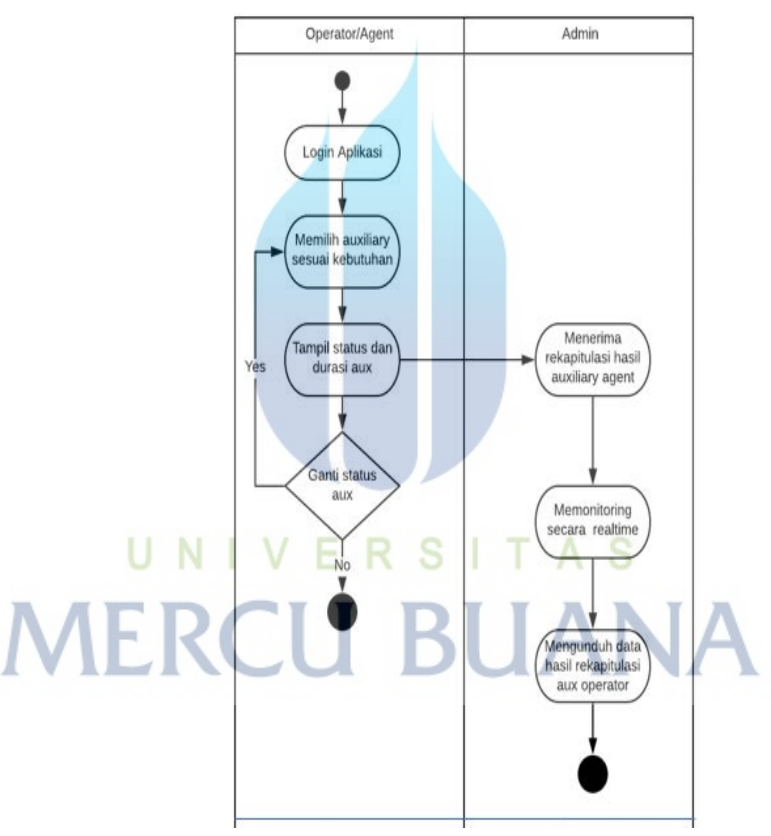

Gambar 2.3. Activity diagram

Penjelasan dari activity diagram diagram diatas, maka skenario dari mulai login dan penginputan auxiliary oleh operator/operator sampai dengan pengunduhan laporan yaitu sebagai berikut :

1. Operator/Operator melakukan login pada aplikasi terlebih dahulu.

**Universitas Mercu Buana**

- 2. Operator/Operator mendapatkan tampilan beranda yang berisi auxiliary bar.
- 3. Operator/Operator memilih auxiliary sesuai dengan kebutuhan aktivitasnya.
- 4. Setelah dipilih, maka operator/operator akan mendapatkan tampilan status auxiliary yang dipilih beserta durasinya.
- 5. Administrator akan menerima hasil penginputan auxiliary dalam bentuk tabel yang berisi tanggal, nama operator, nama dan durasi auxiliary yang telah digunakan.
- 6. Administrator dapat mengunduh laporan auxiliary operator ke dalam format file excel pada menu laporan.

# **2.2.4 Class Diagram**

Class diagram adalah diagam yang digunakan untuk menampilkan beberapa kelas serta paket-paket yang ada dalam sistem/perangkat lunak yang digunakan dalam perancangan sebuah aplikasi . Dalam proses ini dapat digambarkan class diagram seperti terlampir pada gambar berikut :

| agent_controller                                                                                                    | Beranda controller                             | laporan controller                                                                                                    |
|----------------------------------------------------------------------------------------------------|------------------------------------------------|----------------------------------------------------------------------------------------------------|
| $+$ title()<br>$+$ data()<br>$+$ file()<br>$+$ request()<br>$+$ user():<br>$+$ id()<br>+ jam_akhir()<br>+ durasi()<br>$+$ aux()<br>$+$ cek()<br>+ cek_sebelumnya()<br>$+$ key()<br>$+ id_t()$ | $+$ title<br>$+$ aux<br>$+$ data<br>$+$ durasi | $+$ title<br>+ yajra<br>$+$ data<br>$+$ awal<br>$+$ alchir<br>$+$ users<br>+ mulai<br>+ akhir<br>+ jam<br>$+$ menit<br>+ detik<br>$+$ hasil |
|                                                                                                    | $+$ index<br>$+$ agent<br>+ update_durasi      |                                                                                                    |
|                                                                                                    | profile_controller                             | $+$ index<br>$+$ export                                                                                                    |
| $+$ index<br>$+ add$<br>$+$ store<br>+ edit<br>$+$ update<br>+ berhenti<br>+ update_status<br>+ delete                                                                                        | $+$ title<br>$+$ data<br>$+ id$<br>+ request   | $+$ filter<br>+ yajra<br>+ yajra_filter                                                                                                    |
|                                                                                                    | $+$ index<br>$+$ update<br>$+$ reset           |                                                                                                    |
|                                                                                                    |                                                |                                                                                                    |

Gambar 2.4 Class Diagram